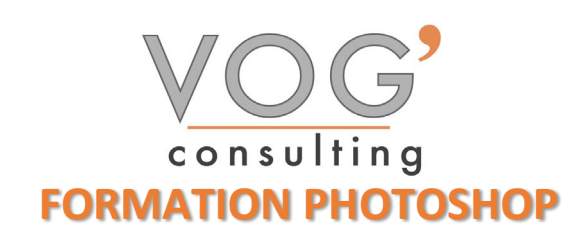

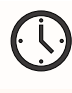

**DUREE :** 21 heures

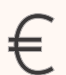

 **PRIX :** 2520€

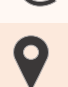

 **LIEU :** Cf. Convention

**NOMBRES DE PERSONNES :**  1 à 8 personnes

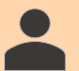

**PUBLICS CONCERNES :** 

Cette formation s'adresse à tout public.

**PRE-REQUIS :** 

Il est nécessaire d'être initié à l'utilisation d'un ordinateur et de pratiquer régulièrement l'environnement Windows.

### **DELAIS D'ACCES :**

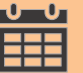

Les dates sont à convenir directement avec le centre ou le formateur. Les formations sont disponibles toute l'année en présentiel et/ou distanciel

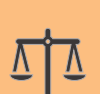

### **REFERENCES REGLEMENTAIRE :**

**-**Les conditions générales de vente et le règlement intérieur sont consultable sur notre site internet. -Articles L.6353-1 du Code du Travail

### **MODALITES D'ACCES :**

L'accès à nos formations peut être initié, soit par un particulier, soit par l'employeur, soit à l'initiative du salarié avec l'accord de ce dernier. Votre CPF est mobilisable pour certaines de nos formations. Les demandeurs d'emploi peuvent aussi avoir accès à nos formations. N'hésitez pas à prendre contact avec nous.

### **ACCESSIBILITES :**

Les personnes en situation d'handicap souhaitant suivre cette formation sont invitées à nous contacter directement, afin d'étudier ensemble les possibilités de suivre la formation.

## **OBJECTIFS DE LA FORMATION**

Les stagiaires seront capables de :

- ▶ Créer un document
- $\triangleright$  Gérer les notions de colorimétrie afin de transformer la luminosité, le contraste et la teinte d'une image et de corriger une image
- $\triangleright$  Identifier les différentes parties d'une image afin de travailler une zone spécifique
- $\triangleright$  Effectuer des opérations de retouche sur une image, isoler et retoucher une zone définie d'une image
- $\triangleright$  Maîtriser les transformations simples et complexes afin de corriger et d'exploiter une image
- Gérer et modifier les outils de retouches et les options de photomontage afin de travailler indépendamment toutes les zones d'une image
- Exploiter et gérer les calques et les masques afin d'optimiser la retouche d'image
- Exploiter et gérer les calques et les masques afin d'optimiser la retouche d'image

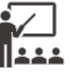

### **MOYENS ET METHODES PEDAGOGIQUES**

Un intervenant qualifié accompagne les participants pendant toute la durée de la formation. Nous mettons à disposition des ordinateurs, salle de réunion, une imprimante, des supports de cours et un accompagnement informatique :

- $\triangleright$  Présentation et étude de cas
- $\triangleright$  Exercices et applications sur des cas concrets
- $\triangleright$  Participation active
- $\triangleright$  La pédagogie est adaptée aux adultes

# **MODALITES D'EVALUATION**

- Test d'entrée en formation
- Feuille de présence
- $\triangleright$  Évaluation des acquis du stagiaire par mises en situation
- $\triangleright$  Questionnaire de satisfaction
- $\triangleright$  Certificat de réalisation
- $\triangleright$  Passage certification

# **CERTIFICATEUR**

- ▶ ISOGRAD Tosa Photoshop
- $\triangleright$  Code de la fiche : RS6204
- Date d'échéance de l'enregistrement : 14-12-2024

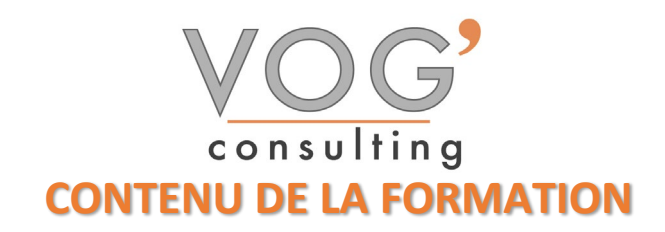

### **❖ PRESENTATION DU LOGICIEL**

- $\triangleright$  Présentation générale
- $\triangleright$  Utiliser le panneau Outils/Navigation
- $\triangleright$  Modifier la barre d'outils
- Gérer l'affichage
- Utiliser les règles /grille
- Créer et gérer les annotations

### **EXAMPLISME, LES COULEURS**

- Le graphisme bitmap et le graphisme vectoriel
- $\triangleright$  Introduction à la colorimétrie
- Les modes de couleurs (niveaux de gris, mode RVB, CMJN, couleurs indexées, TSL…)
- $\blacktriangleright$  Le mode Bichromie

### LES IMAGES

- Ouvrir une image dans Photoshop
- $\triangleright$  Enregistrer une image
- Cadrer une image (cadrage libre, cadrage fixe)
- Modifier la résolution et la taille
- $\triangleright$  Taille de la zone de travail

### LES CALQUES

- $\triangleright$  Principes de fonctionnement
- Utiliser le panneau Calques
- $\triangleright$  Créer un calque
- $\triangleright$  Sélectionner les calques
- $\triangleright$  Dupliquer un calque
- $\triangleright$  Supprimer des calques
- $\triangleright$  Gérer la disposition des calques
- $\triangleright$  Lier les calques
- $\triangleright$  Fusionner les calques
- $\triangleright$  Utiliser les styles de calque
- ❖ RETOUCHES
- Utiliser l'outil Doigt
- Utiliser les outils Goutte d'eau et Netteté
- Utilise les outils de maquillage/correction /Tampon
- $\triangleright$  Utiliser la fonction Source de duplication

### $\div$  **TRANSFORMATION/MODIFICATION**

- Modifier la taille et/ou la résolution de l'image
- Redimensionner la taille de la zone de travail
- $\triangleright$  Recadrer/Rogner une image
- Appliquer une rotation/une symétrie à l'ensemble de l'image
- $\triangleright$  Appliquer une déformation/transformation
- $\triangleright$  Corriger la perspective
- Modifier la couleur des points de contrôle

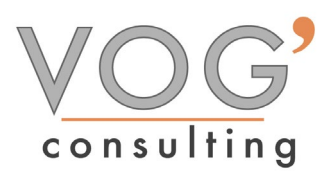

- ❖ CORRECTIONS COLORIMETRIQUES
- Echantillonner les couleurs
- $\triangleright$  Afficher la répartition des tons d'une image
- L'interface du panneau Réglages
- Régler la luminosité et le contraste
- Régler la gamme des tins à l'aide des niveaux / courbe
- Régler l'exposition /la vibrance
- Régler la teinte et la saturation Régler la balance des couleurs